## INDICAZIONI PER LA VALUTAZIONE IN ITINERE

## **COME VALUTARE**

**1.** Cliccare su "Registro", su "Planning settimanale" e scegliere la data in cui si intende valutare. Cliccare sulla materia firmata, su "Valutazioni in itinere" (1) e successivamente su "Aggiungi valutazione" (2)

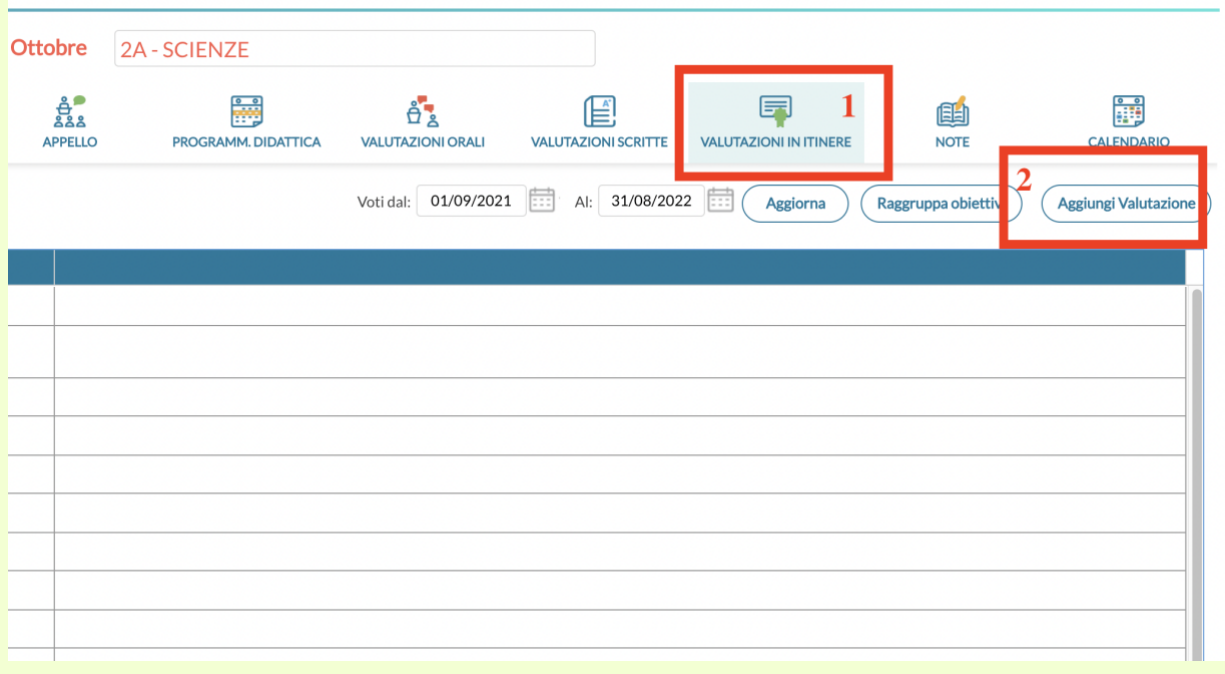

**2.** Scegliere il tipo di prova (1) , aggiungere una descrizione (2), e cliccare su "Valutazioni" (3)

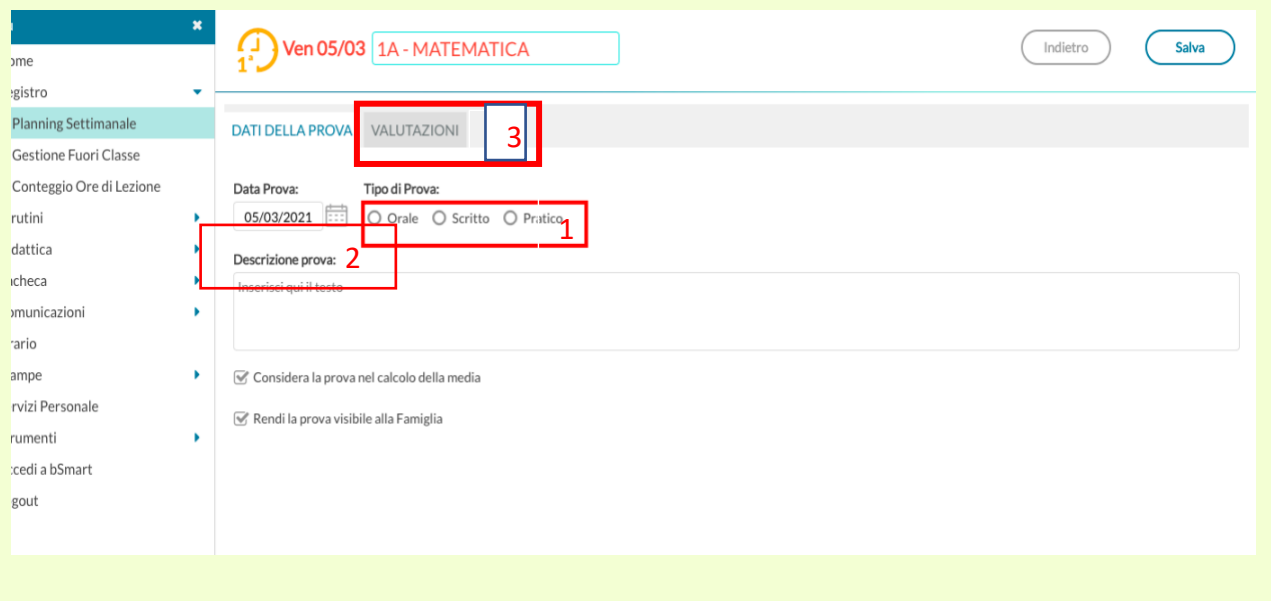

**3**. Si può procedere in due modi: **A.** Cliccare sul "**+**" che precede il nome dell'alunno. (**1**) **B.** Cliccare su "Aggiungi valutazione multipla". (**2**)

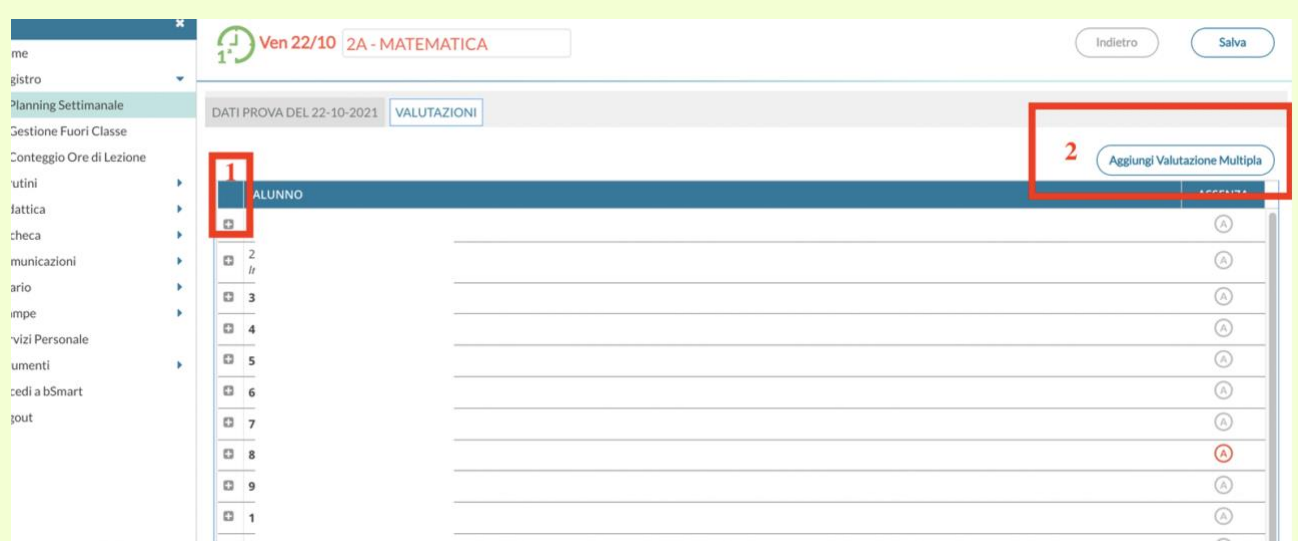

- Nel primo caso "A"

Cliccare sul "**+"** che precede il nome dell'alunno.

**1**. Scegliere dal menù a tendina l'obiettivo che si vuole valutare,

**2. 3. 4. 5.** Dal menù a tendina selezionare e scegliere "la situazione" "le risorse" "la continuità" e "l'autonomia".

**6.** Cliccando sul simbolo ">" il sistema genera automaticamente una descrizione editabile (per chi volesse rendere la descrizione più chiara per le famiglie è possibile personalizzare le voci relative alla situazione, alle risorse e alla continuità).

Procedere con la valutazione degli altri alunni e infine salvare.

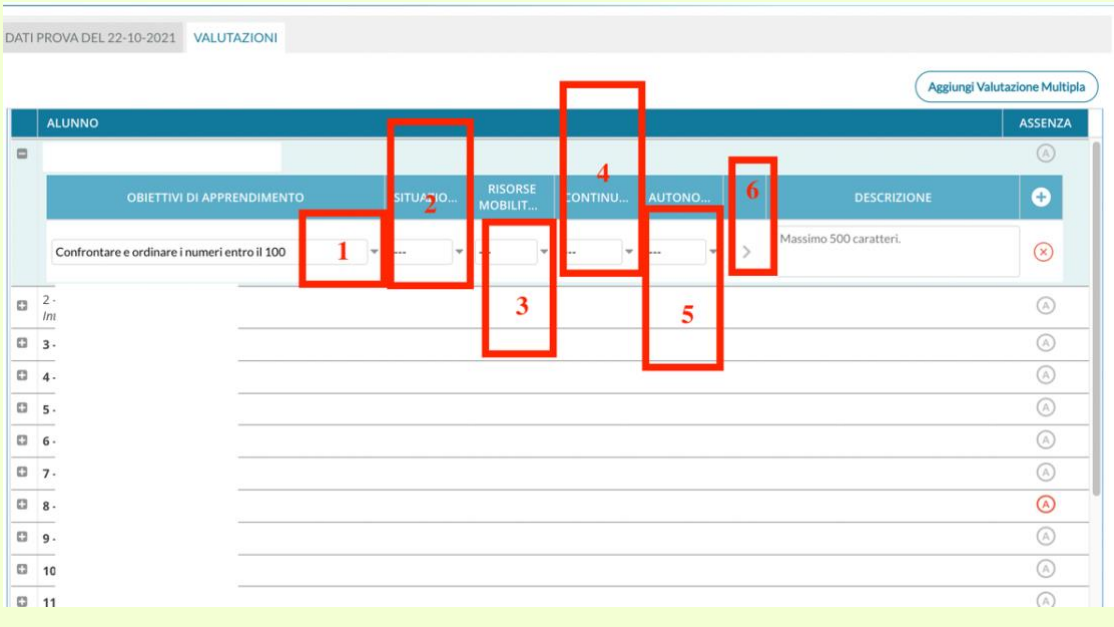

## - Nel secondo caso "B"

È possibile effettuare una valutazione multipla selezionando con una spunta gli alunni che presentano le medesime caratteristiche nell'esecuzione della prova (**\***), anche in questo caso:

- **1.** scegliere dal menù a tendina l'obiettivo che si vuole valutare;
- **2. 3. 4. 5.** dal menù a tendina selezionare e scegliere "la situazione" "le risorse" "la continuità" e "l'autonomia";
- **6.** cliccare sul simbolo ">" e il sistema genera automaticamente

 un descrizione editabile (per chi volesse rendere la descrizione più chiara per le famiglie è possibile personalizzare le voci relative alla situazione, alle risorse e alla continuità).. (Confermare e poi salvare)

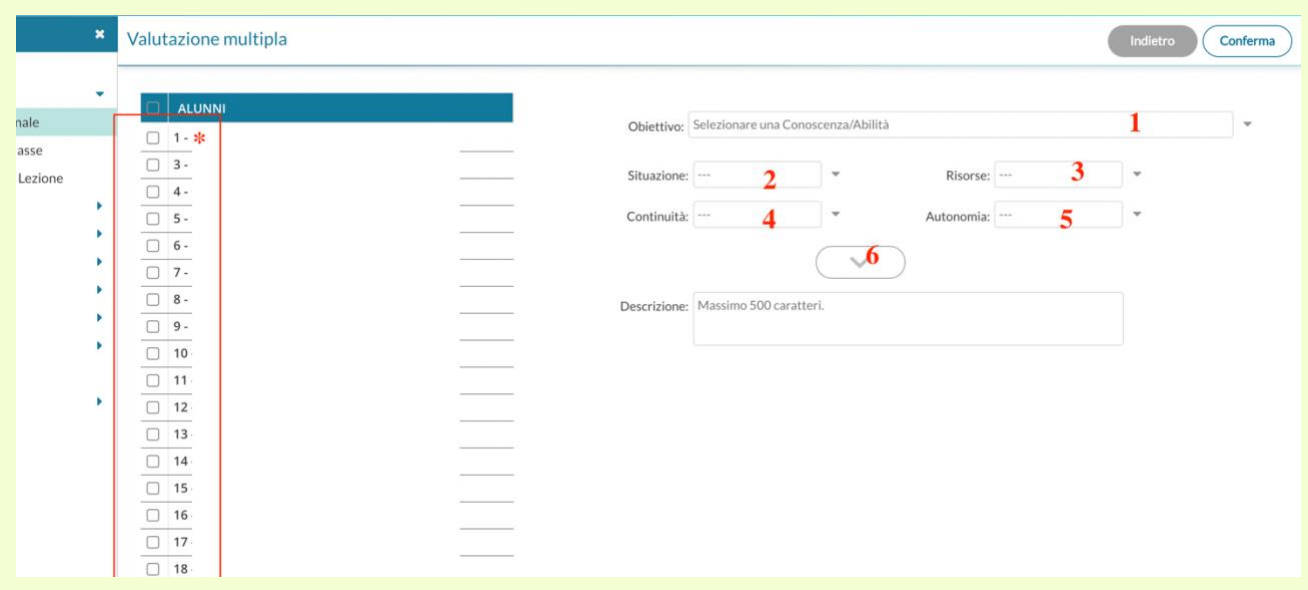